# **ИНСТРУКЦИЯ ДЛЯ ОТВЕТСТВЕННЫХ ЛИЦ (ВСПОМОГАТЕЛЬНОГО ПЕРСОНАЛА) И ЧЛЕНОВ АККРЕДИТАЦИОННОЙ КОМИССИИ (второй этап)**

### **I. ИНСТРУКЦИЯ ДЛЯ ОТВЕТСТВЕННОГО ЛИЦА**

#### *На подготовительном этапе*

- 1. Определите логистику работы станций объективного структурированного клинического (фармацевтического) экзамена (ОСКЭ) и составьте расписание (график) работы станций ОСКЭ и лиц, обеспечивающих проведение экзамена на каждой станции ОСКЭ.
- 2. Подготовьте карточки с Индивидуальными маршрутами прохождения станций ОСКЭ для аккредитуемых в необходимом количестве. В маршруте указать последовательность, номера станций ОСКЭ, перечень и наименование практических навыков в соответствии с конкретной логистикой работы станций ВУЗа.
- 3. Получите из Минздрава России логины и пароли для ответственного лица.
- 4. Получите из Минздрава России номера цепочек станций ОСКЭ, логины и пароли для всех членов аккредитационной комиссии (АК).
- 5. После решения АК о допуске аккредитуемых ко второму этапу аккредитации пригласите аккредитуемых согласно расписанию (графику) прохождения первичной аккредитации. Аккредитуемые приглашаются за 20-30 мин до начала работы станций ОСКЭ.

#### *Во время проведения второго этапа аккредитации*

1. Зайдите на портал [http://mca.rosminzdrav.ru](http://mca.rosminzdrav.ru/) и выполните **ВХОД**

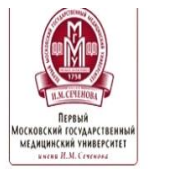

**МЕТОДИЧЕСКИЙ** ЦЕНТР АККРЕДИТАЦИИ При поддержке Министерства здравоохранения РФ

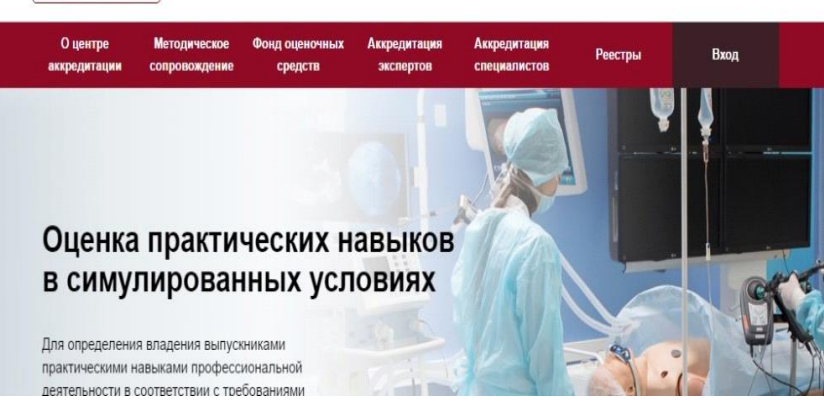

2. Авторизуйтесь под своим логином и паролем

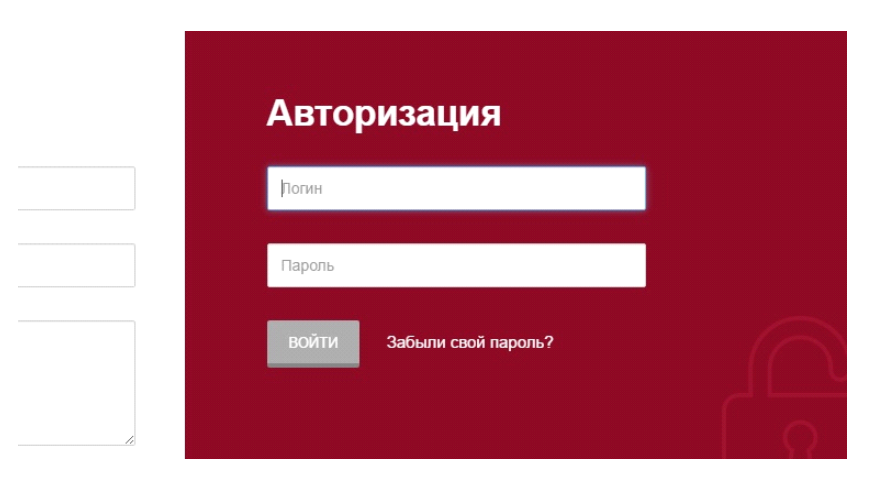

3. Откройте соответствующий раздел для регистрации аккредитуемых на второй этап

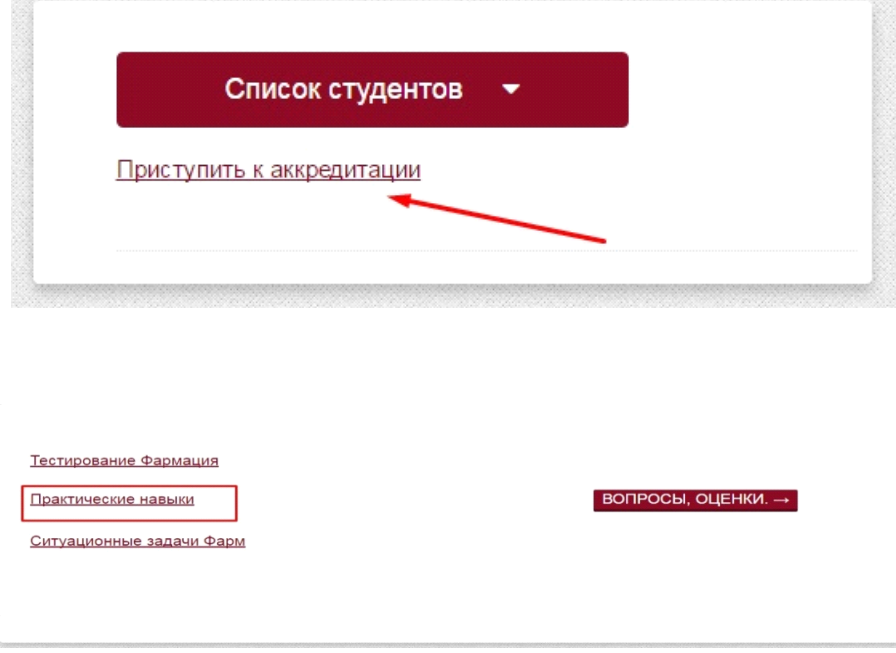

4. Идентифицируйте личность аккредитуемых (сравните фото в паспорте с лицом, предъявляющим этот документ), найдите соответствующее ФИО в базе данных и активируйте напротив этой фамилии окошко галочкой.

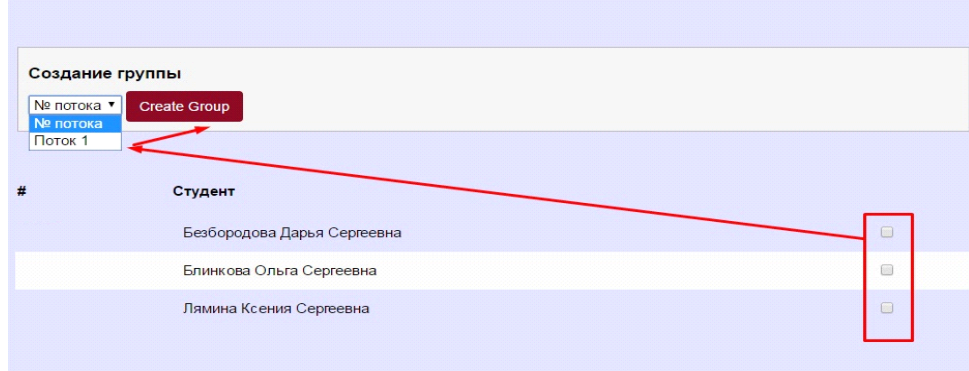

5. После регистрации первых пяти аккредитуемых активируйте кнопку «номера цепочки», тем самым получите для них последовательность прохождения станций ОСКЭ на этой цепочке.

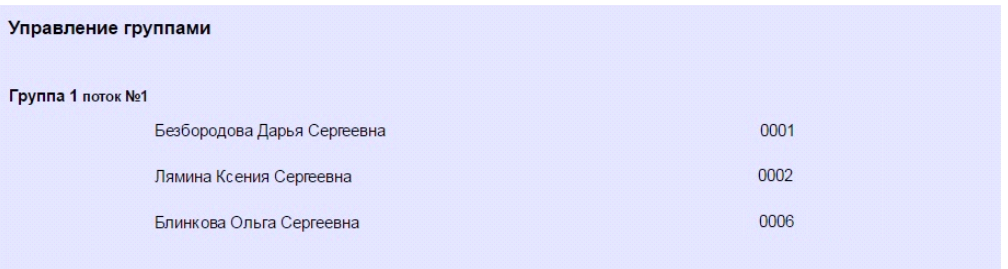

6. Выдайте каждому аккредитуемому Индивидуальный маршрут их следования по станциям ОСКЭ, на оборотной стороне Индивидуального маршрута крупно впишите индивидуальный номер аккредитуемого, выданный системой регистрации.

*Целесообразно в маршруте указать<sup>1</sup> номера заданий (чек-листов) напротив каждого номера станции ОСКЭ в соответствии с матрицей заданий. Матрицу заданий можно составить с помощью соединения разделов 6 из всех паспортов станций в единую таблицу.*

7. Повторите при необходимости пункты 4-6 для последующей (их) цепочки (чек) станций ОСКЭ.

## **II.ИНСТРУКЦИЯ ДЛЯ ЧЛЕНА АККРЕДИТАЦИОННОЙ КОМИССИИ (ЭКСПЕРТА)**

*Эксперт садится на свое рабочее место на станции ОСКЭ*

*Важно! При использовании бумажных чек-листов должен быть помощник (вспомогательный персонал), который (вместо программного обеспечения) проверяет заполнение всех окошек бумажного чек-листа и отсутствие одинаково заполненных окошек в разных чек-листах.*

- 1. Уточните у ответственного лица (вспомогательного персонала), в какой момент времени работает именно эта станция ОСКЭ, какая это цепочка станций ОСКЭ, какой практический навык проверяет.
- 2. Зайдите на портал [http://mca.rosminzdrav.ru](http://mca.rosminzdrav.ru/) и выполните **ВХОД**

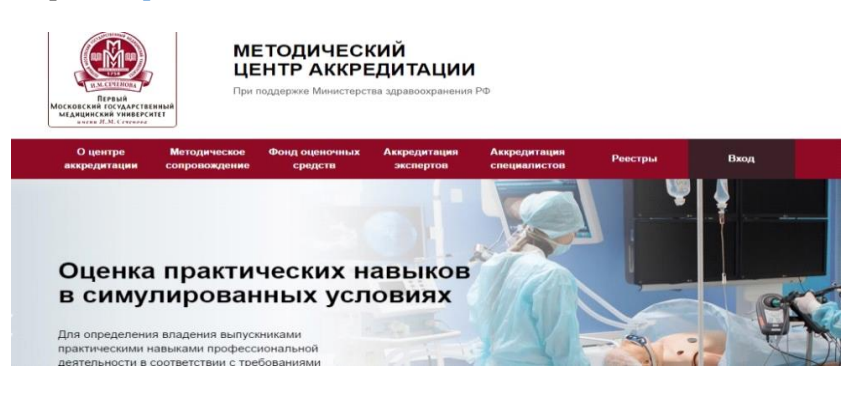

<sup>1</sup>Номера заданий вписываются от руки или печатаются заранее при подготовке карточек с маршрутами

 $\overline{a}$ 

3. Авторизуйтесь под своим логином и паролем

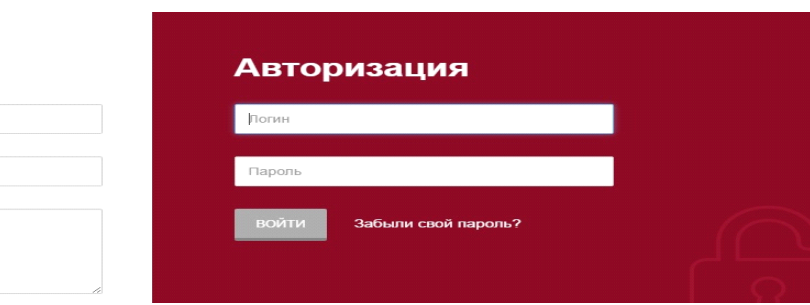

4. Выберите на матрице кнопку, соответствующую номеру необходимой цепочки станций ОСКЭ и номеру проверяемого практического навыка

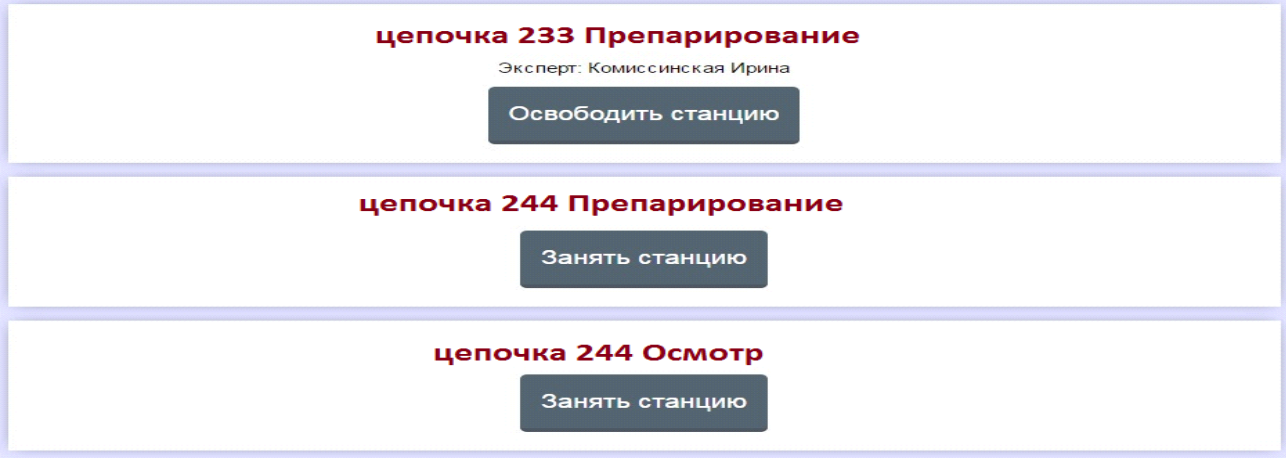

5. Откройте соответствующий раздел для работы с чек-листами второго этапа

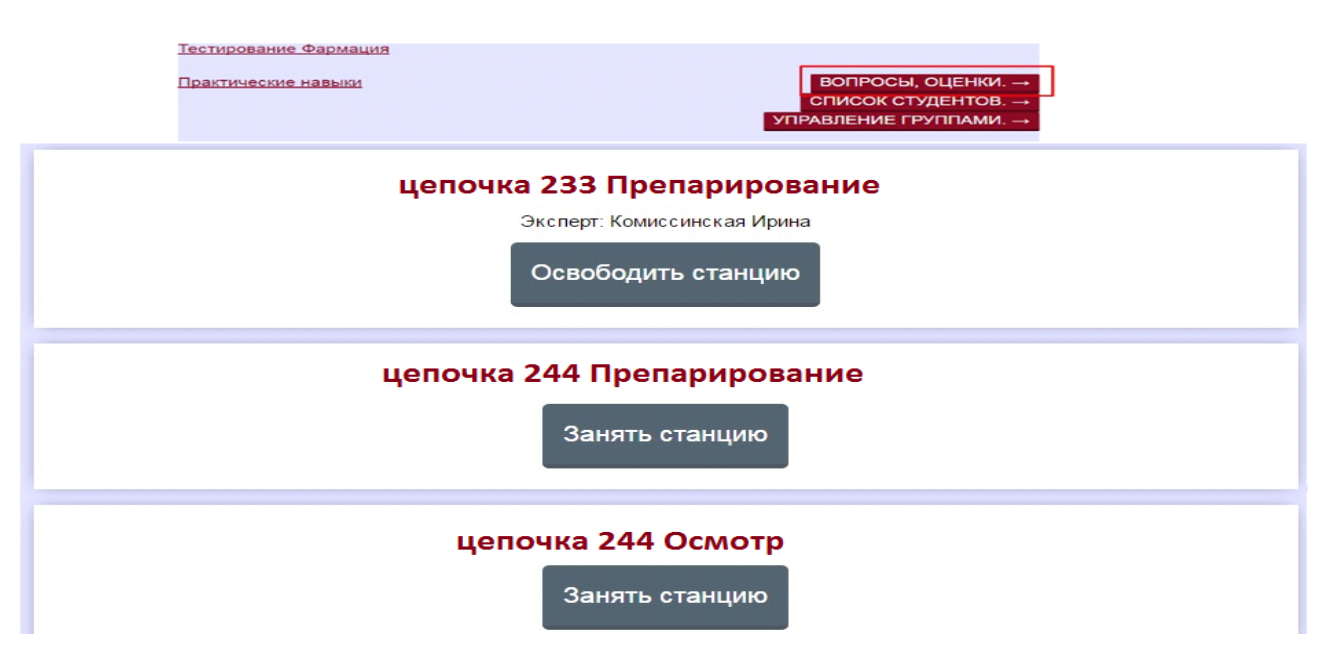

6.При входе аккредитуемого внести его Уникальный идентификационный номер (который аккредитуемый покажет члену АК при входе на станцию ОСКЭ) в соответствующее окошко

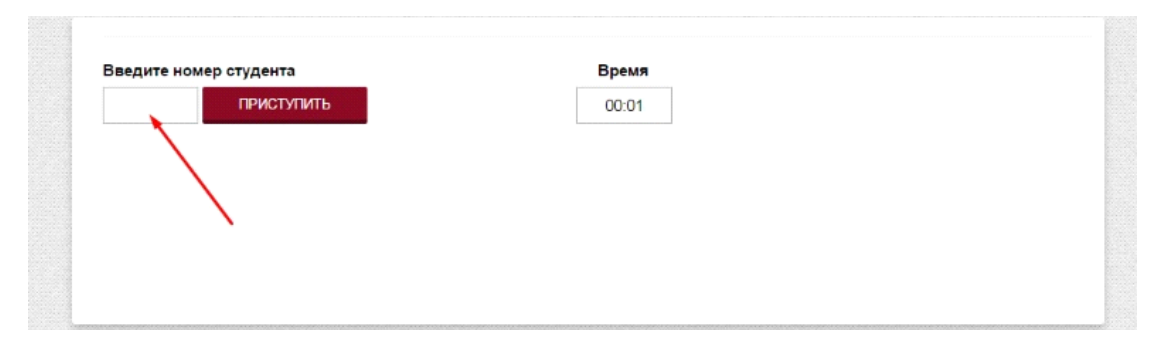

7. В чек-листе проводится отметка о наличии/отсутствии или несущественных расхождениях между действиями аккредитуемого и описанными действиями в соответствующем пункте чек-листа.

В электронном чек-листе это осуществляется с помощью активации кнопок:

- «**ДА»** – действия совпадают

 $\Box$ 

- «**НЕТ»** – действие не выполнено аккредитуемым

- «**ЧАСТИЧНО ДА»** – есть несущественные расхождения

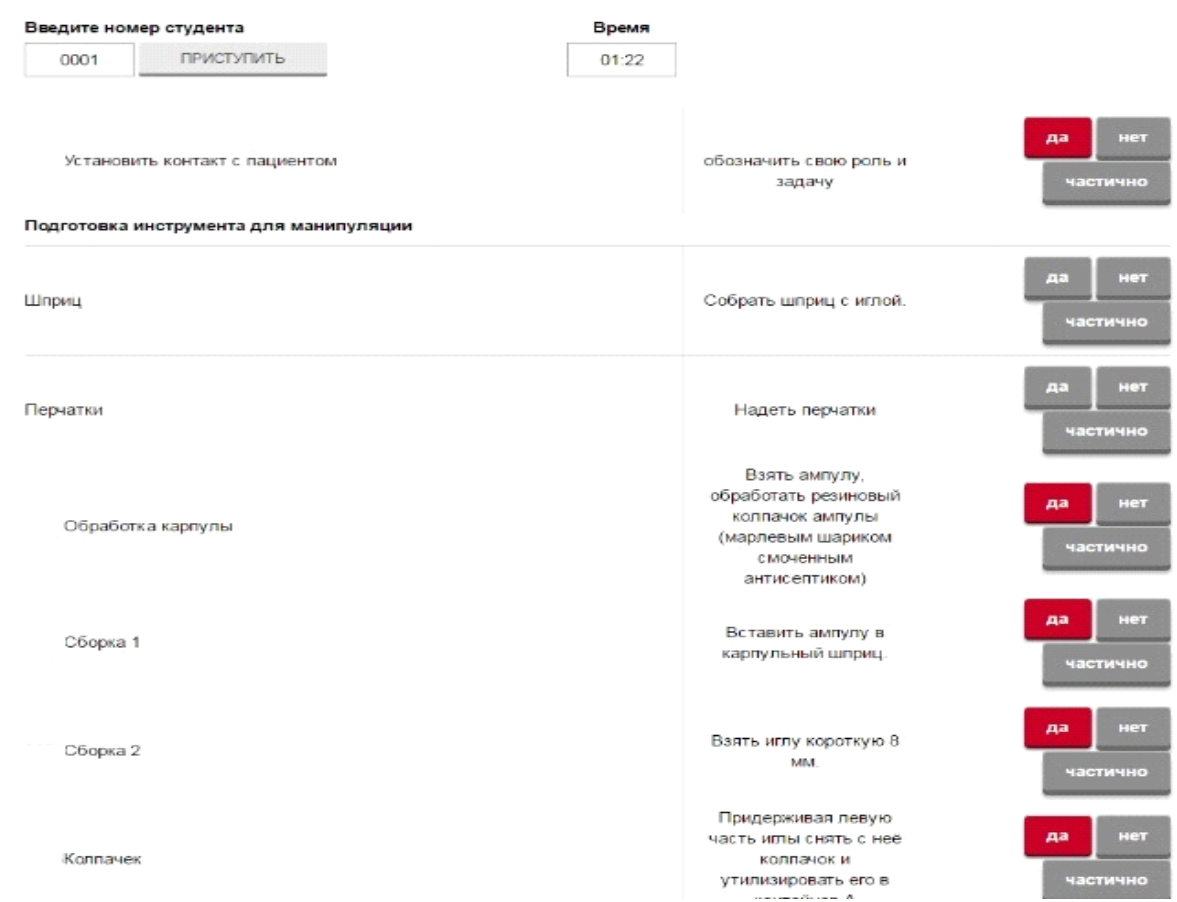

- 8. При смене члена АК процедура регистрация повторяется.
- 9. При использовании бумажных чек-листов вспомогательный сотрудник, который вносит информацию в программное обеспечение авторизуется от имени члена АК и переносит информацию с бумажного носителя в систему.

 **ВНИМАНИЕ!** При внесении данных о **нерегламентированных и небезопасных действиях,** в случае если они не совершались, необходимо активировать кнопку **«ДА».** При проявлении таких действий у аккредитуемого напротив конкретно обозначенного действия, которое не должно совершаться, активируется кнопка «**НЕТ**» - действия аккредитуемого не совпали с требованиями этого не делать. В случае демонстрации аккредитуемым других (не внесенных в пункты чек-листа) небезопасных или ненужных действий необходимо зафиксировать эти действия в дефектной ведомости по данной станции ОСКЭ, а в чек-лист аккредитуемого внести только количество совершенных нерегламентированных и небезопасных действий.

Каждая позиция непременно вносится членом АК в электронный оценочный лист (чек-лист) (пока этого не произойдет, лист не отправится).

Для фиксации показателя времени необходимо активировать электронный оценочный лист (чек-лист), как только аккредитуемый приступил к выполнению задания, а вносить показатель, как только аккредитуемый закончил главный этап задания (который стоит на одну строку выше строки времени). В случае невозможности этого или при использовании бумажных чек-листов показатели времени вообще не вносятся.

**ПРИ ИСПОЛЬЗОВАНИИ БУМАЖНЫХ ЧЕК-ЛИСТОВ** совпадение действий аккредитуемого и пункта чек-листа обозначается цифрой **«2»,** несовпадение цифрой – **«0»,** в случае частичного совпадения **«1».**

В целях исключения возможности для внесения несанкционированных правок не использовать значки «+» и «-», количество исправлений не должно превышать двух в одном бумажном чек-листе и сопровождаться подписью члена АК, заверившего весь чек-лист в конце.

Допускается в бумажном чек-листе внесение только **«0**» или «**1**» по действиям, не совпадающим или частично совпадающими с позициями чек-листа, предполагающее при перенесении информации в электронную базу чек-листов по этой позиции необходимость активировать кнопку **«НЕТ**», а по остальным (неотмеченным) позициям отметка положительная и соответствует кнопке «**ДА**». Единица соответственно предполагает активацию кнопки **«ЧАСТИЧНО ДА**». Не допускается в колонке отметок при заполнении бумажного чек-листа, как незаполненных ячеек, так и одновременного заполнения и «**0**» или «**1**», и «**2**». Такой чек-лист считается незаполненным, а аккредитуемый - не сдавшим второй этап аккредитации по техническим причинам.

Консультации по вопросам методологии проведения 2 этапа по тел: 8-919-763-19-73 (Денис Михайлович Грибков)